**ACTIVATING IP POWER** 

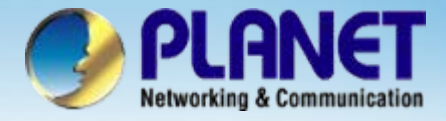

# **SIP Internet Telephony Gateway**

## **VIP - 2 / 4 / 8 / 16 / 24 SeriesPeer-to-Peer Quick Configuration for VIP-450**

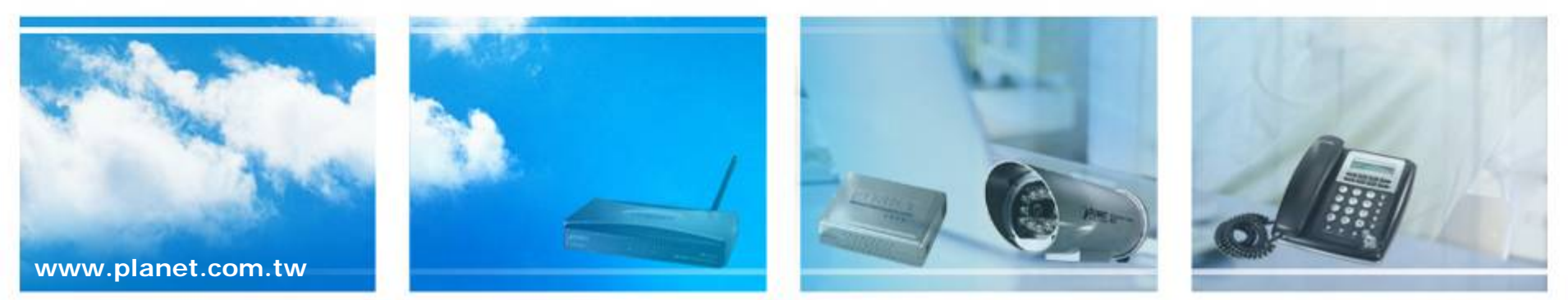

Copyright © PLANET Technology Corporation. All rights reserved.

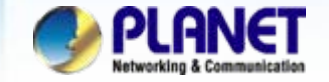

### **Scenarios explain: Peer-to-Peer Mode**

We're using VIP-480 and VIP-450 to perform the calling party. Please refer to the following descriptions and insert proper parameters configurations into the each device for establish the voice communications.

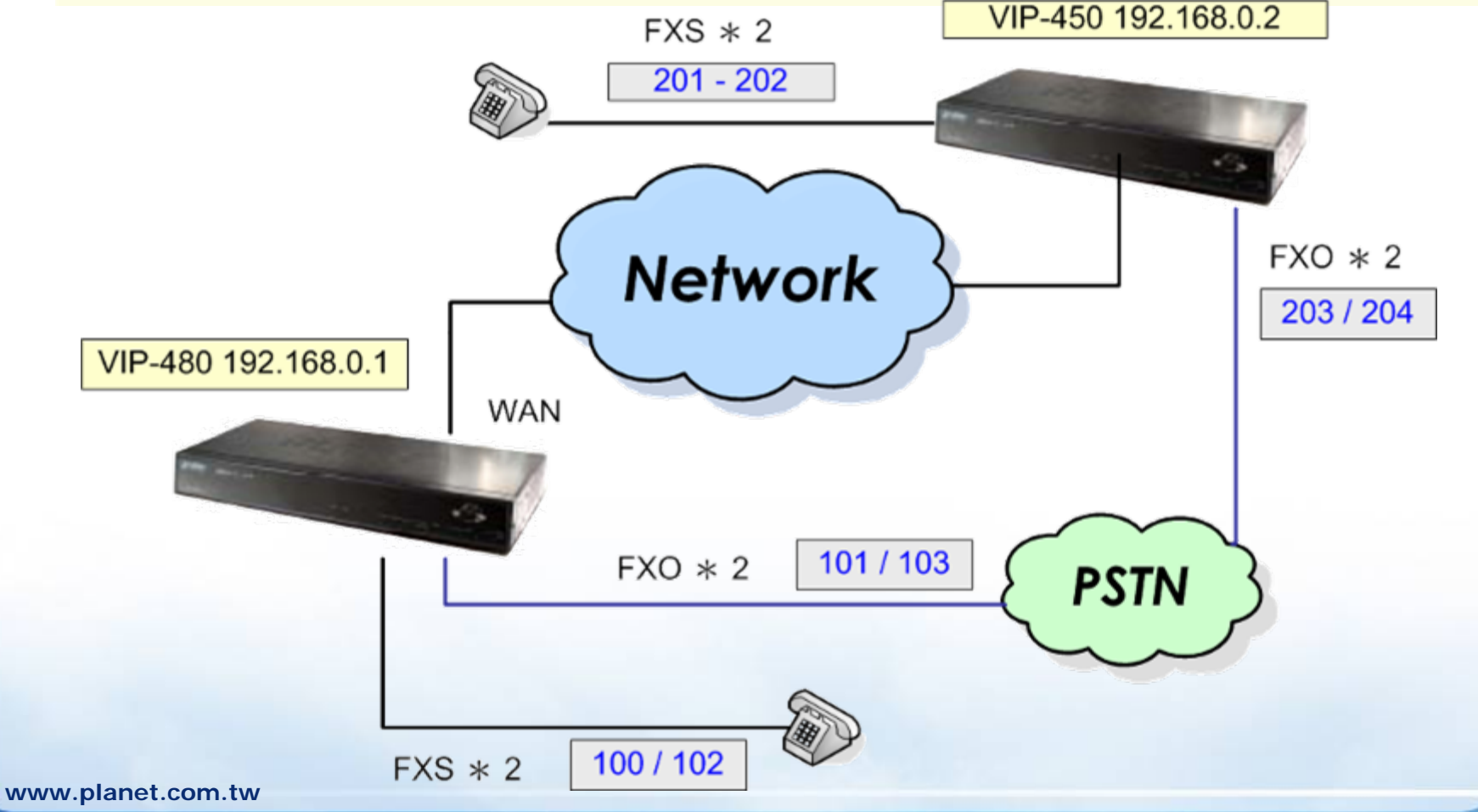

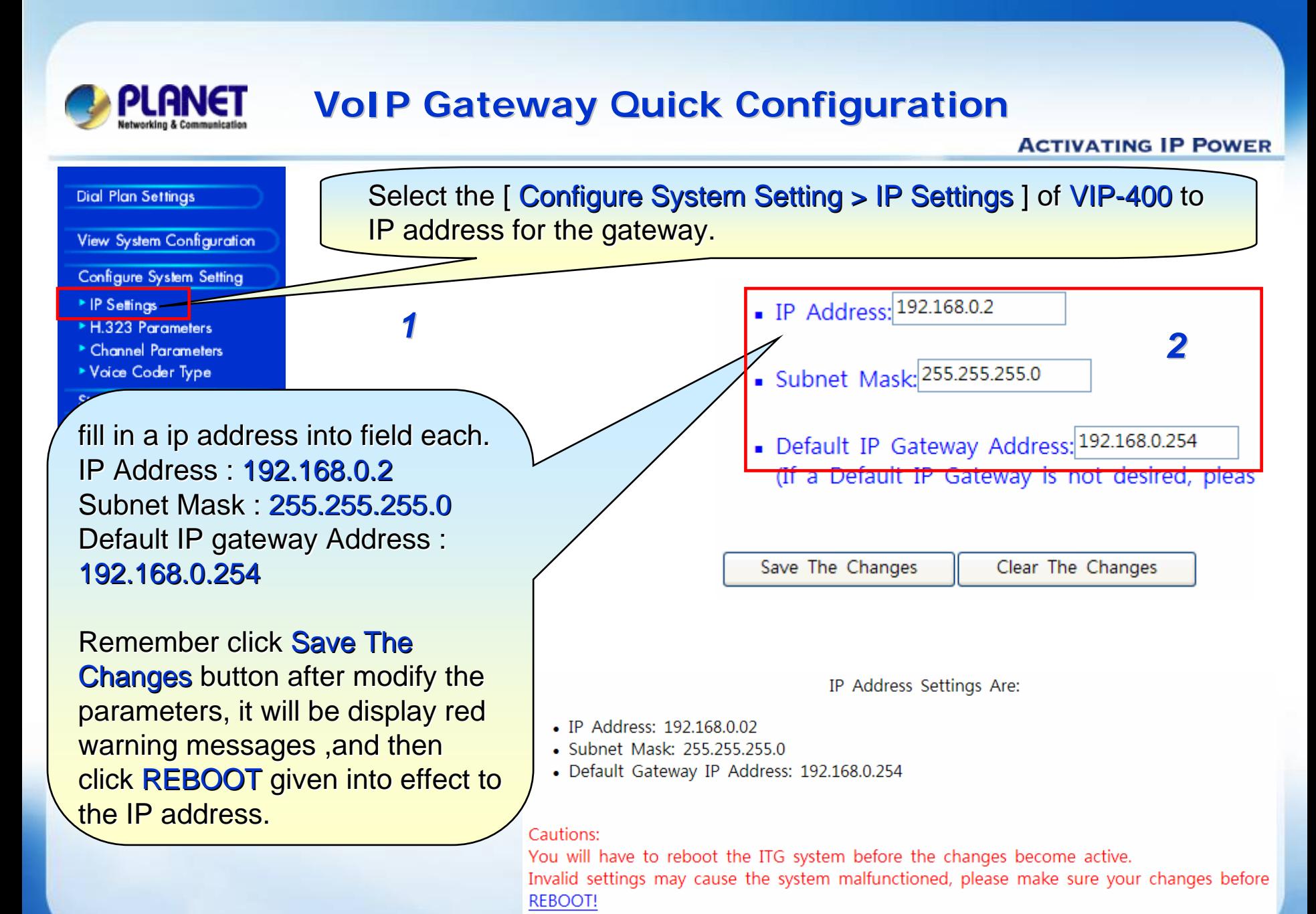

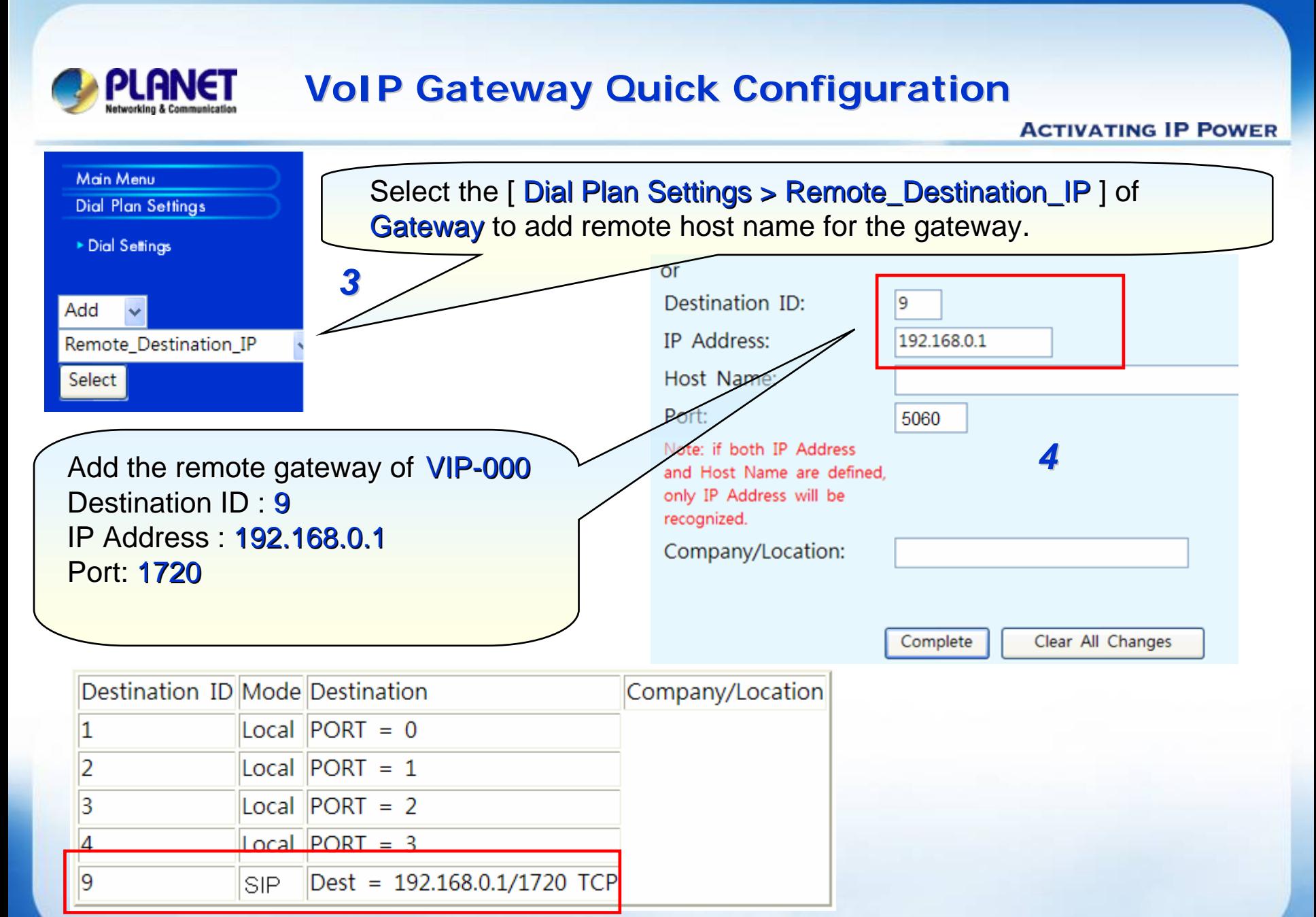

**www.planet.com.tw**

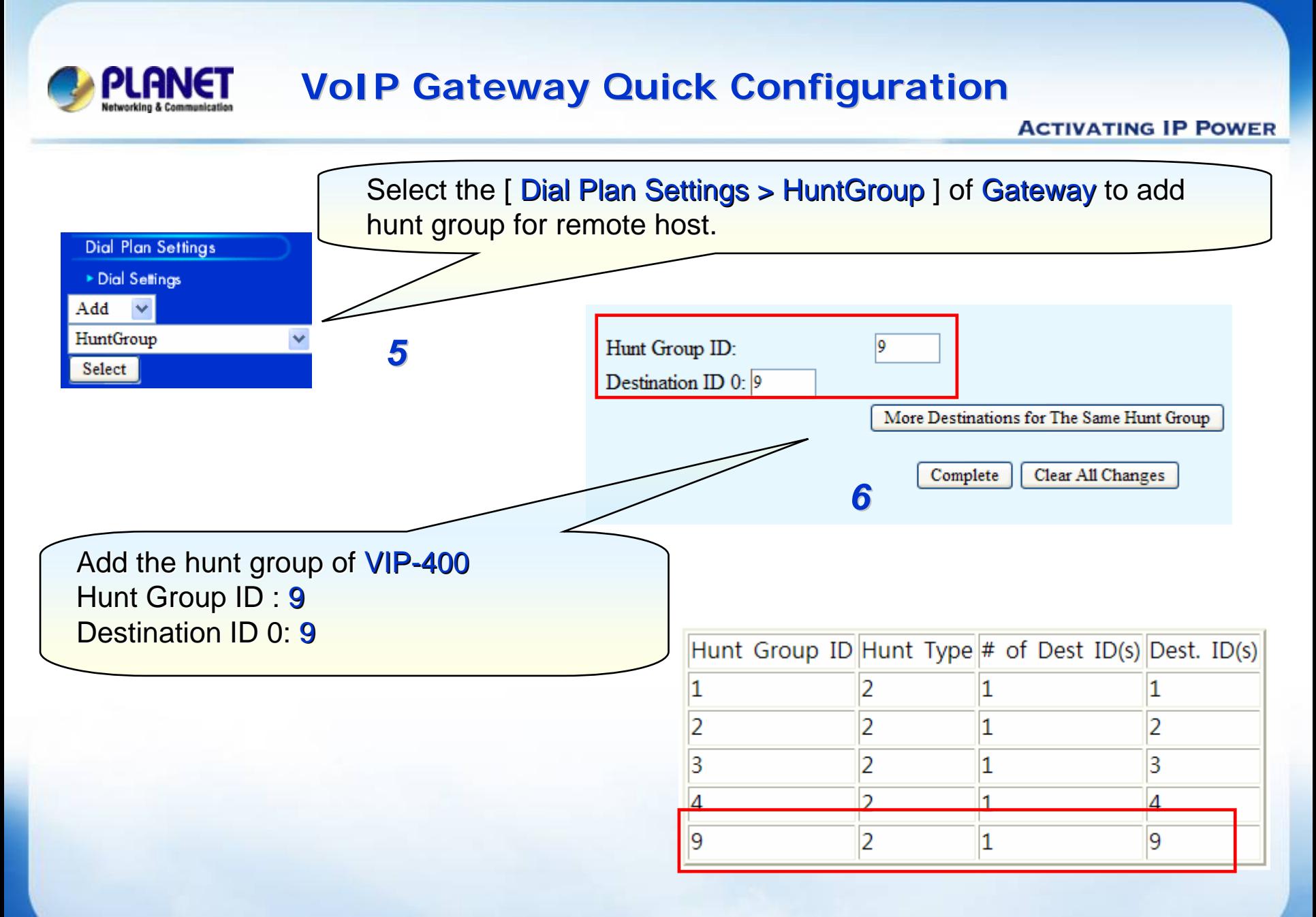

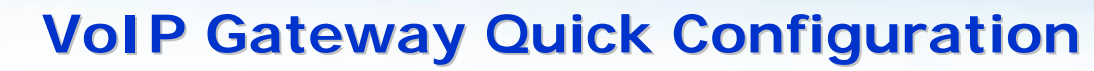

**ACTIVATING IP POWER** 

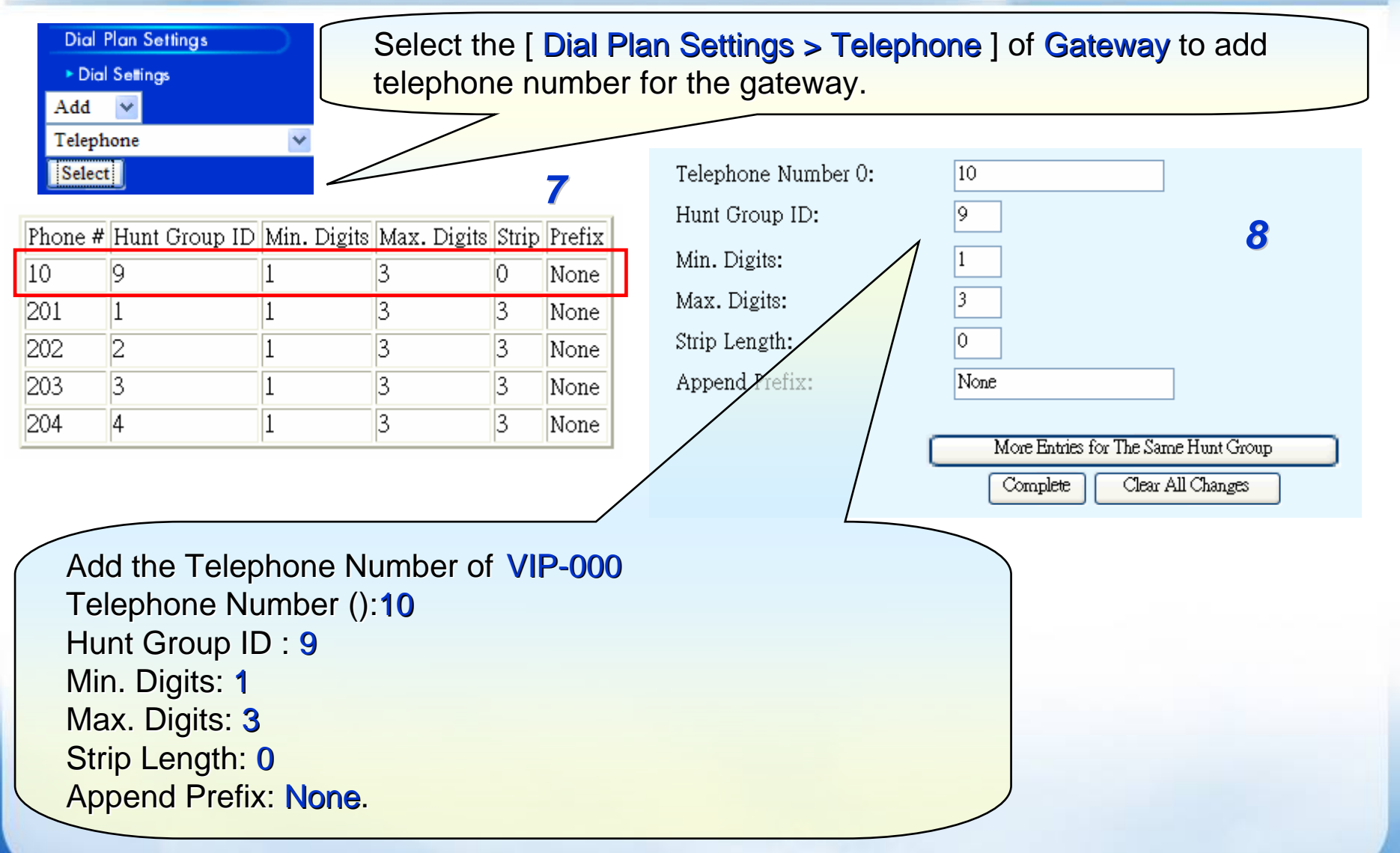

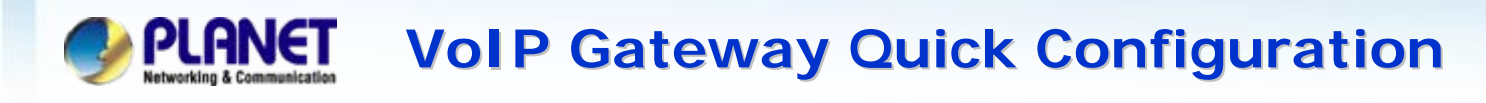

#### **ex** Telnet

OК lı TG>

Login: administrator Password:

\*\*\*\*\*\*\*\*\*\* Internet Telephony Gateway (PLA) <mark>on Telnet</mark> ITG>set port 0 fxo answer\_after 1 ITG>set port 2 fxo answer\_after 1 ITG>set port 0 dial\_in plar 101 ITG>set port 2 dial\_in plar 100 ITG>config activate ITG>config store

VIP-450

*9*

Please using telnet to setting the Port 1 / 3 auto answer and hotline number

 $ITG > set$  port 0 fxo answer\_after 1

ITG> set port 2 fxo answer\_after 1

 $ITG > set$  port 0 dial\_in plar 101

 $ITG > set$  port 2 dial\_in plar 100

 $ITG$  configactivate

ITG> config store

Note: activate (Enable the modification) store (Save the modification)

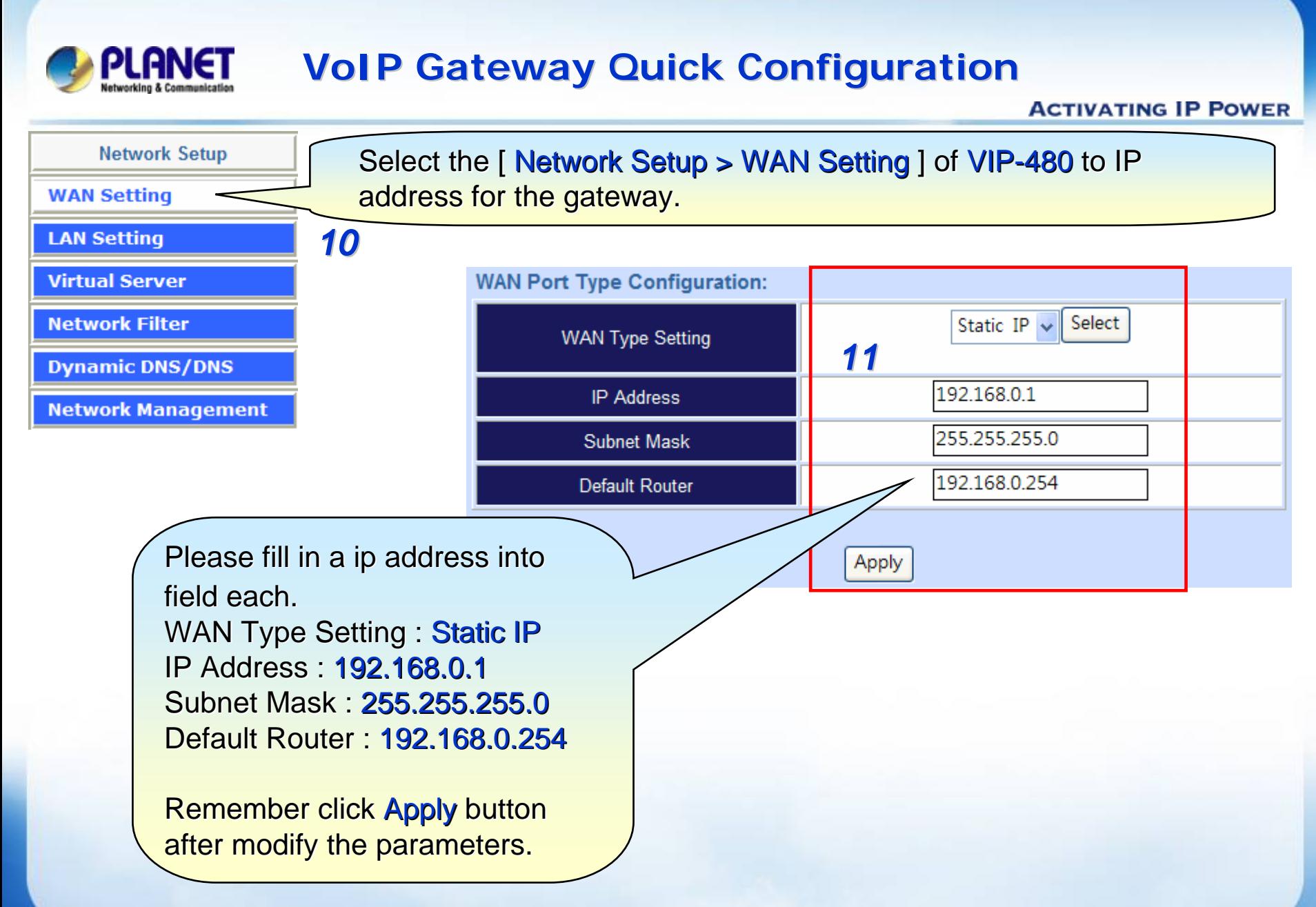

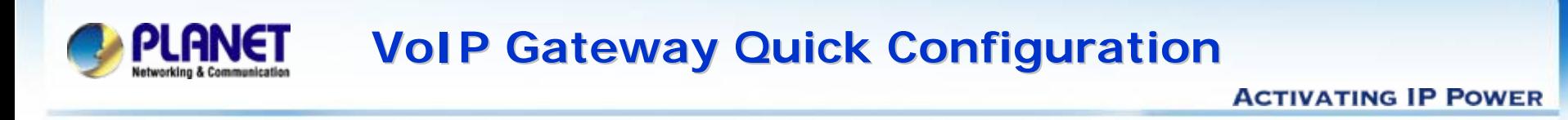

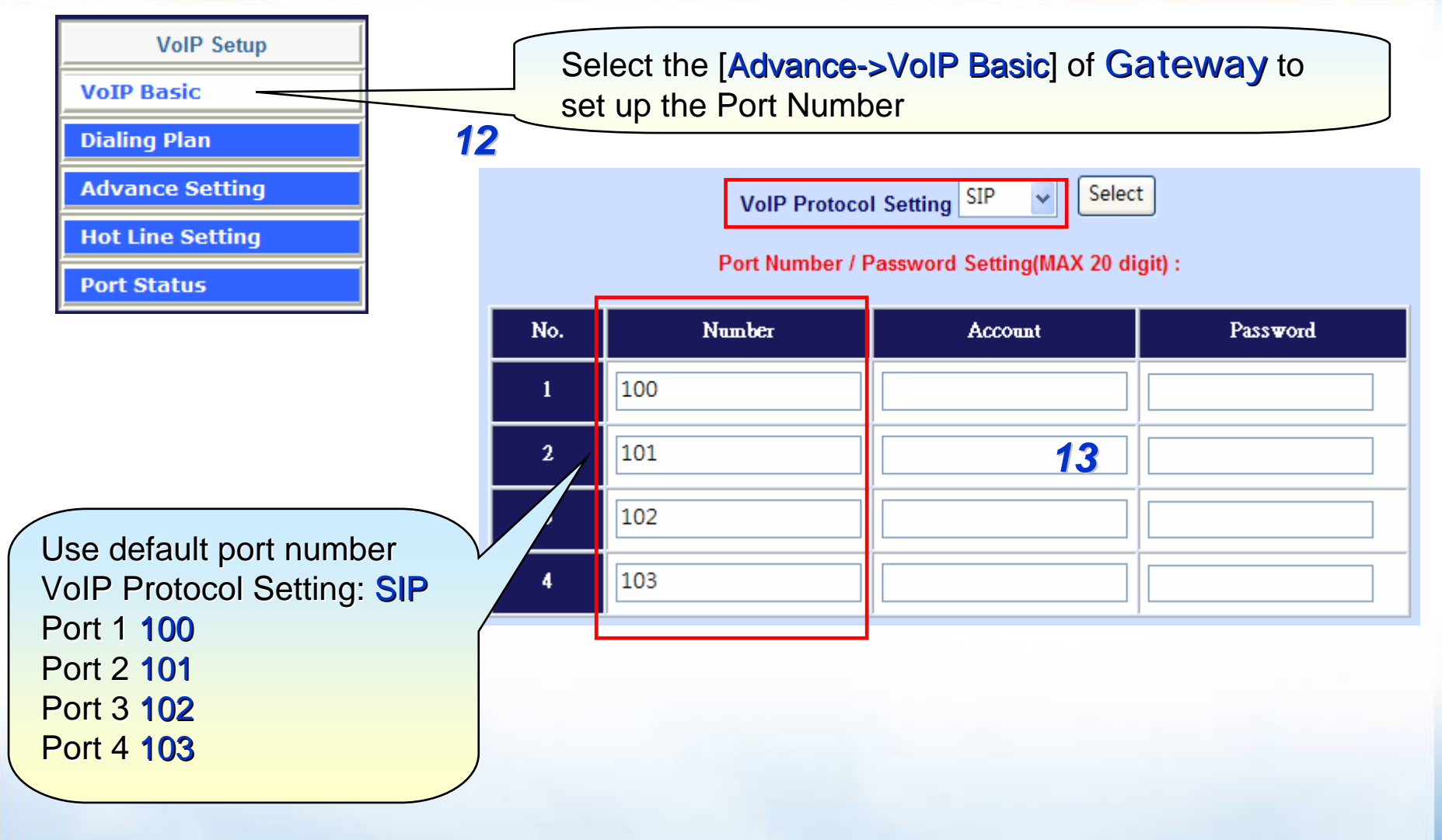

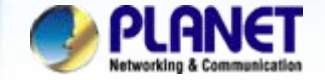

## **VoIP Gateway Quick Configuration**

#### **ACTIVATING IP POWER**

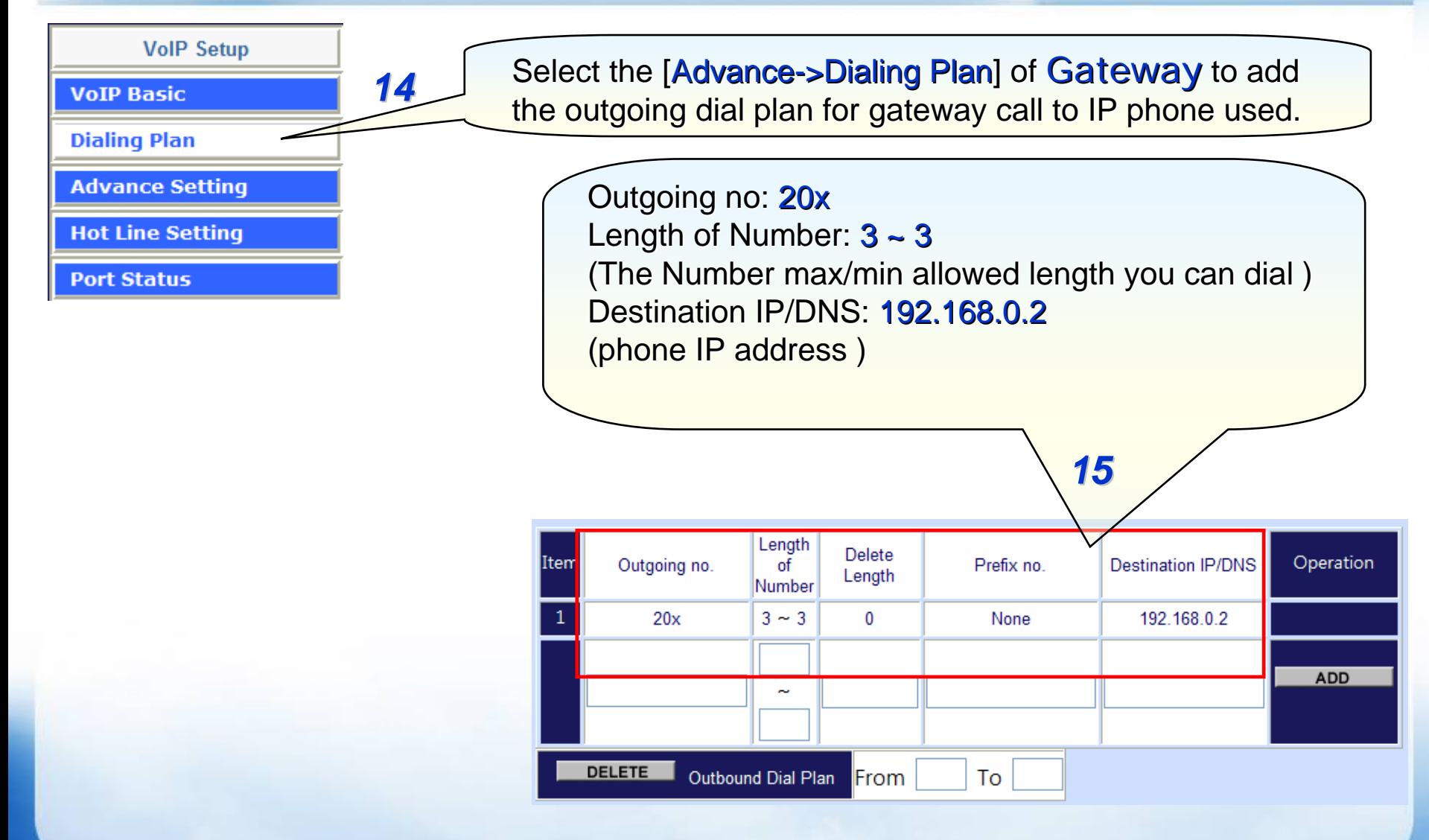

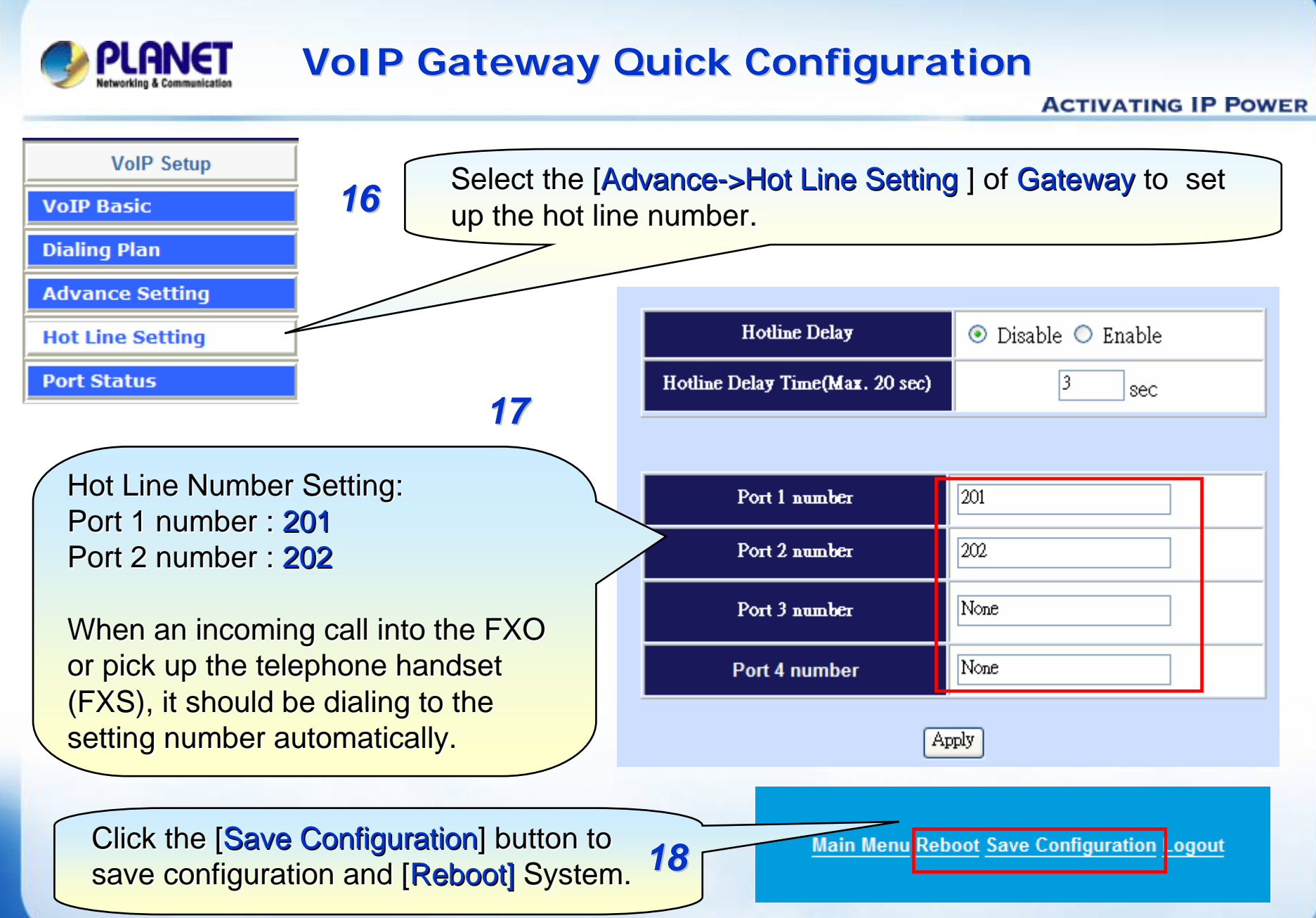

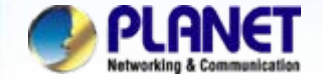

## **VoIP Gateway Quick Configuration**

### **For example:**

#### **1. From VIP-480 FXS make call to remote VIP-450 FXS**

Step 1. Please pick up the telephone handset when listen a dial-tone.

- Step 2. Please input a number **201, 202**
- Step 3. And then the other side analog telephone should be ring at this time.

Step 4. it begin establish voice communication after pick up the handset.

#### *Note :*

If want to connected remote PSTN, please dialed **203** or **204**, your should be get a dialtone from remote VIP-450 FXO port.

#### **2. From VIP-480 FXS make phone call via Hot-line**

Step 1. You only pick up the telephone handset, that should be dialed automatically.

Step 2. And then the other side analog telephone should be ring at this time.

Step 3. Wait the other side pick up the handset to establish voice communication begin.

#### *Note :*

Assume you assign a hotline number for FXO of VIP-480, that should be auto answer and dialing to this number automatically when an incoming calls into the FXO interface.

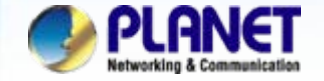

## **VoIP Gateway Quick Configuration**

#### **For example:**

#### **3. From VIP-450 FXS make call to remote VIP-480**

- Step 1. Please pick up the telephone handset when listen a dial-tone.
- Step 2. Please input a number **100** or **102**
- Step 3. And then the other side analog telephone should be ring at this time.
- Step 4. it begin establish voice communication after pick up the handset.

#### *Note :*

- 1) If wan to connected remote PSTN (VIP-480), please dialed **101** or **103**, that should be get a dial-tone from remote PSTN.
- 2) The Hot-Line dialing method of VIP-450 (Port 1, 3) please refer to the same step of VIP-480 previously.
- 3) The mentioned parameters and network settings in this sample be carefully modified to meet the real-world applications.

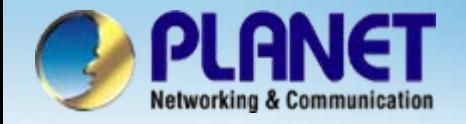

# **ACTIVATING IP POWER**

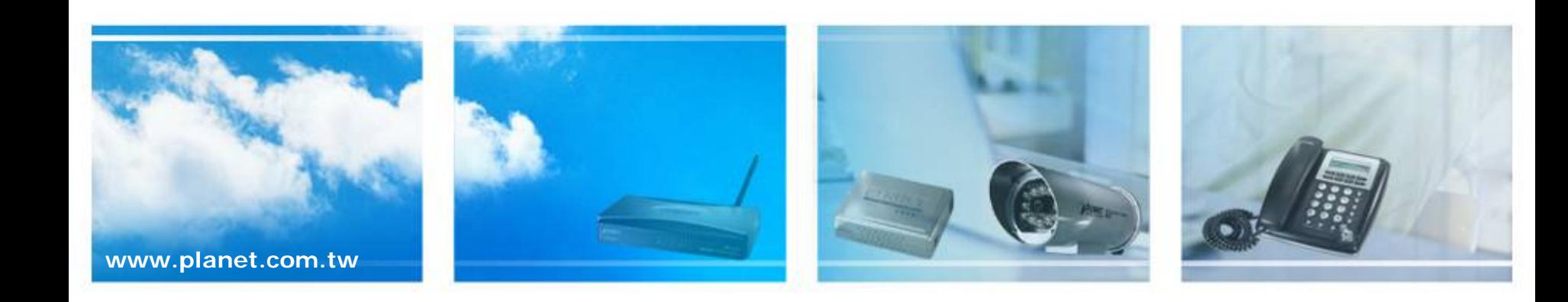